ZŠ A MŠ SLOPNÉ, ZŠ A MŠ SEHRADICE

## JAK SE PŘIHLÁSIT DO TEAMS ?

*JEDNODUCHÝ NÁVOD – JAK NA PŘIHLÁŠENÍ DO MICROSOFT TEAMS.*

*1. Jděte na adresu: <https://www.office.com/>*

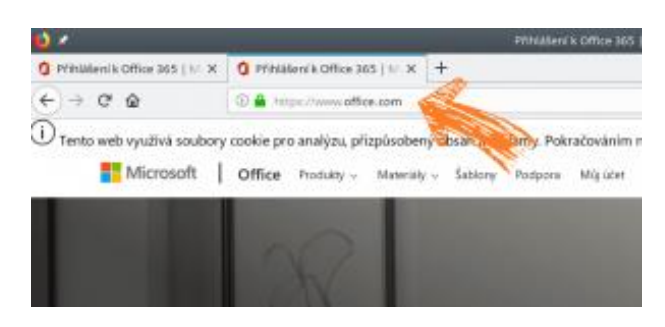

*2. Klikněte na tlačítko Přihlásit se.*

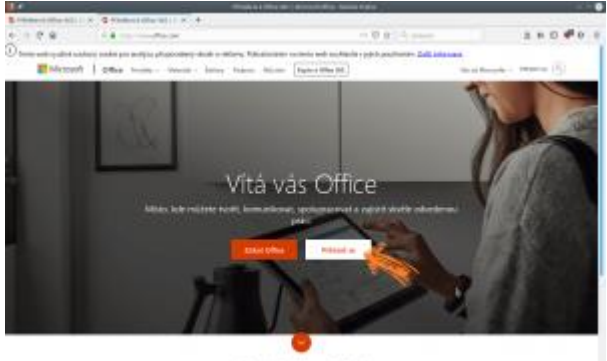

Co je Office 365?

*3. Zadejte přihlašovací jméno, jmeno.prijmeni@zak.zssehradice.cz a klikněte na Další. (Např. tomas.novak@zak.zssehradice.cz)*

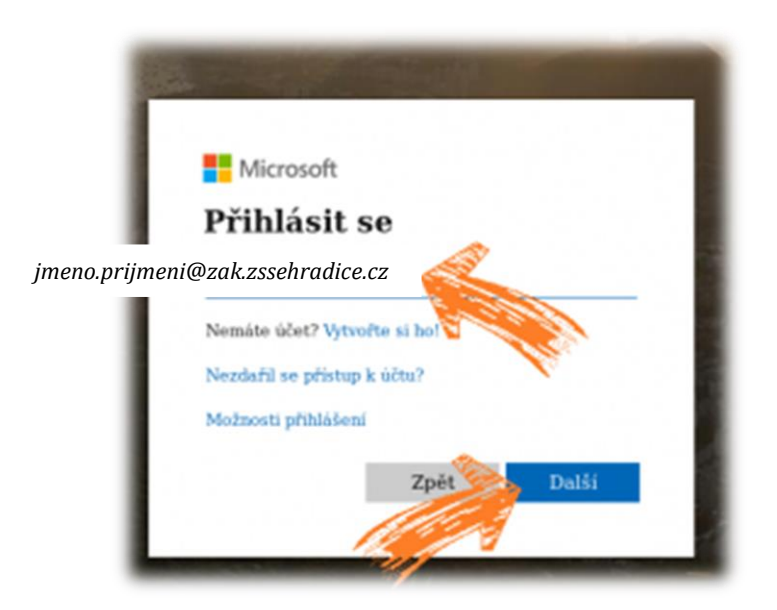

*4. Zadejte heslo, (Toto heslo najdete ve vašich e-mailech.) a klikněte na Přihlásit se.*

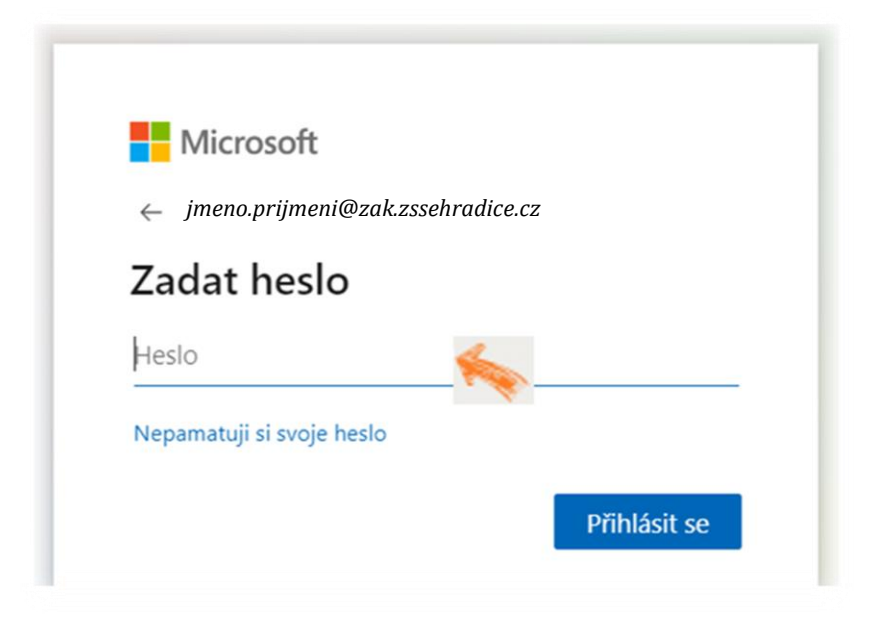

*5. Půjde-li vše hladce, přivítá Vás Domovská stránka Microsoft Office.*

*Projděte si uvítací informace a křížkem zavřete uvítací okno. V případě výzvy k potvrzení přihlašovacího jména a hesla… tyto údaje zadejte znovu.*

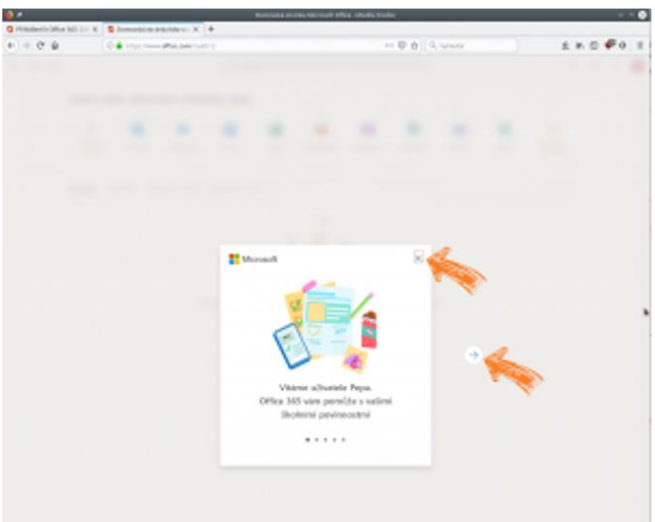

- *6. Jste na domovské stránce Microsoft Office. Ikony reprezentují online aplikace, které mohou žáci ke své práci využívat. (Ikony se mohou objevit vodorovně (jako na obrázku v bodu 7) nebo svisle.*
- *7. Klikněte na ikonu Teams a jste tam… Můžete pracovat ve webovém prohlížeči, nebo si stáhnout aplikaci.*

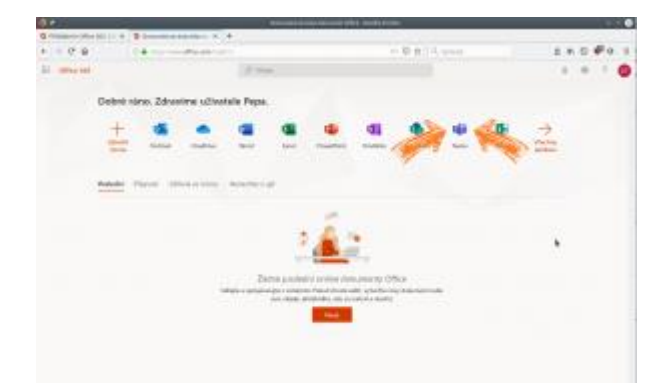

*8. Přihlašovací jméno přidělí žáka automaticky do správného týmu (správných týmů, přes které je možno videokonference s vyučujícím.)*

*Poté už čekáte na hovor se svým vyučujícím a pracujete podle jeho návodu.*

*Naplánovanou hodinu online najdete v teams přes TÝMY – Následně kliknete na tým daného učitele a patřičný předmět.*

*Do hovoru se můžete dostat přes staženou aplikaci nebo přihlášením přes webovou aplikaci skrze odkaz od vyučujícího.*

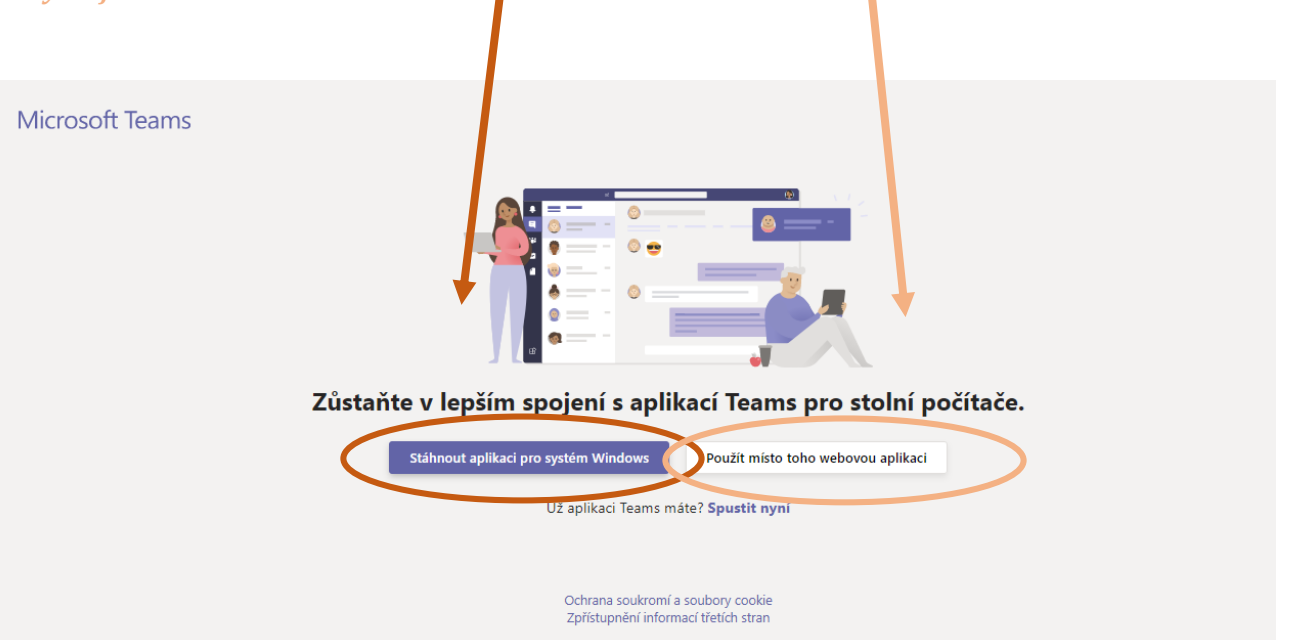

## *Z praxe doporučujeme stažení aplikace do PC.*

*Nezabere to moc času a žáci již s dalším přihlášením nemají tolik práce.*

*(Pozor!!! Prohlížeč Firefox aplikaci nepodporuje. Použijte nejlépe prohlížeč Google.)*

*Přidělené heslo (dočasné) si následně změňte dle pokynů… (min. 1 velké písmeno, min. 1 malé písmeno, min. 1 číslici, minimálně 8 znaků)*

## *TOTO HESLO SI ULOŽTE, ZAPIŠTE … JE VELMI DŮLEŽITÉ.*

*V případě, že se vám podaří najet na tým a kanál (třídu a vyučovací předmět) daného učitele, najdete zde informace a výzvu k potvrzení funkčního spojení. Zde prosím přidejte odpověď, že spojení s vámi funguje.*

## *PRVNÍ ZKUŠEBNÍ A ORGANIZAČNÍ ONLINE HOVOR SE USKUTEČNÍ VE STŘEDU 4.11.2020*

- *1. ROČNÍK … 8:30 - 1. ROČNÍK Mgr. Gabriela Pavelková/ 1. schůzka*
- *2. ROČNÍK … 8:30 - VÝUKA 2. ROČNÍK / Druháci*
- *3. ROČNÍK …10:30 - 3. ROČNÍK / Třeťáci*
- *4. ROČNÍK …11:30 – VÝUKA 4. ROČNÍK / Čtvrťáci*
- *5. ROČNÍK …9:30 – 5. ROČNÍK Mgr. Gabriela Pavelková/ 1. schůzka*

*Pokud jste se dočetli až zde…* 

*Držíme palce k vydařenému připojení ( instalaci aplikace )*

*Moc děkujeme za vaši spolupráci.*